# **What's New in Autodesk Maya**

# **1**

Welcome to What's New in Autodesk® Maya® 2015.

This release delivers powerful new toolsets across the board for artists tasked with creating complex, high-quality assets.

The [Bifröst Simulation Platform](#page-14-0) (page 15) brings new capabilities for simulating and rendering photorealistic liquids. Additionally, the [XGen Arbitrary Primitive Generator](#page-15-0) (page 16) lets you use instanced geometry to create and groom hair and fur, as well as create foliage and vegetation for environments.

[Geodesic Voxel Binding](#page-8-0) (page 9) for skinning offers an innovative method for binding complex geometry to joint skeletons with ease. Support for Pixar's [OpenSubdiv](#page-13-0) (page 14) libraries, enhanced Modeling tools, and [new UV options](#page-10-0) (page 11) accelerate performance to keep you productive.

New [support in Viewport 2.0](#page-17-0) (page 18) for major effects, rendering and texturing workflows means you can work in a real-time environment with significant performance gains. Also, use the new [ShaderFX editor](#page-18-0) (page 19) to create and preview advanced HLSL, GLSL and CgFX shaders in Viewport 2.0.

For detailed information about new features this release, see:

- [What's New in General](#page-1-0) (page 2)
- [What's New in Animation](#page-5-0) (page 6)
- [What's New in Character Animation](#page-7-0) (page 8)
- [What's New in Modeling](#page-9-0) (page 10)
- [Whats New in Simulation and Effects](#page-14-1) (page 15)
- [What's New in Rendering and Render Setup](#page-17-1) (page 18)
- [What's New in API](#page-24-0) (page 25)
- [What's New in Help](#page-24-1) (page 25)

# <span id="page-1-0"></span>**What's New in General**

**Manipulator plane handles**

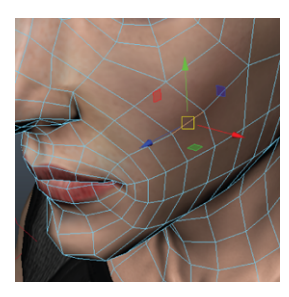

The **Move Tool** and **Scale Tool** manipulators now have plane handles that let you transform objects along multiple axes.

## **Multi-Touch support**

You can now navigate in Maya using gestural input on supported multi-touch devices. Maya supports the Wacom Intuos 5, Cintiq 24HD Touch, and Cintiq Companion, as well as the Apple Magic Trackpad, Magic Mouse, and multi-touch trackpad in newer model MacBooks.

With the new **Multi-Touch Gestures** preference enabled in the **Interface preferences**, Maya recognizes gestures like 2-finger pinch and swipe, letting you zoom and pan in the scene.

#### **Walk Tool**

The **Walk Tool** lets you explore your scene from a first-person perspective. You can create sets and big environments, and then activate the **Walk Tool** to move through your scene using game-like navigation controls.

In walk mode (hotkey:  $Alt + X$ ), you can move through your scene by holding a mouse button and clicking any of the arrow keys or movement hotkeys (SWADQE).

#### **Improved connection filters in the Hypergraph**

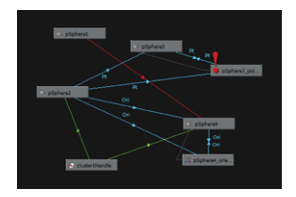

Building on the basic connection filters that were introduced in Maya 2014, new **Hypergraph** improvements, including a marking menu, constraint labels, and additional filters, give you greater control over the way connections are displayed in the **Hypergraph**.

#### **Node Editor improvements**

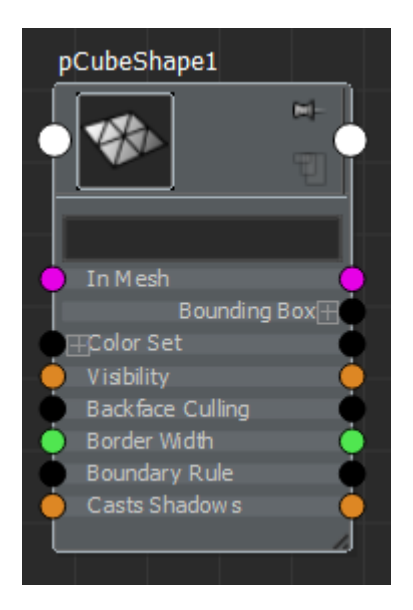

You can now customize the list of attributes displayed for each node by creating a custom attribute list.

Right-click the node and select **Edit Custom Attribute List**. You can then use view mode 4 to display your node in this custom attribute view.

In addition, you can now zoom around the mouse cursor by using the mouse wheel or by using Alt + right-click.

What's New in General | **3**

When graphing an object that is part of an asset, you can choose to graph the asset; or, to graph the node itself.

#### **Maya Feedback Forums**

Visit the Maya feedback forums to suggest and vote for ideas to improve your experience with Maya. We're listening and we want your input!

We added numerous fixes this release based on your votes in the Small Annoying Things and Ideas for Maya forums, including:

- Texture deformer
- Full screen mode for OS X
- Improved Eyedropper tool in the Color Chooser
- Improved shaderball swatches for mental ray materials
- Resizeable Ramp editor
- Custom rotate axis

# **Viewport 2.0 is the default viewport renderer**

Viewport 2.0 is now the default renderer for your workspace.

See [What's New in Rendering and Render Setup](#page-17-1) (page 18) for more information.

#### **Alembic and GPU caching additions**

New Alembic and GPU cache export options include:

■ **File Format** options for saving files to the new Ogawa or HDFS legacy Alembic formats.

Saving cache file to the Ogawa format provides performance and storage size improvements.

■ Multiple **Cache Time Ranges** for Alembic export, which lets you save multiple time ranges and sampling rates in the same cache file.

You can use **Cache Time Ranges** to create a cache file that saves slow motion sequences at a lower sampling rate, while maintaining high sampling rates for full-action sequences.

- **Write Color Sets** for Alembic exports, which lets you save motion vector data for motion blur effects at render time.
- **Write Face Sets** for Alembic exports, which lets you save per-face shading assignments to cache files.
- Saving individual objects in a scene to separate GPU cache files.

- Exporting geometry to GPU cache files with the current **Smooth Mesh Preview** setting applied.
- Pipeline Cache > Alembic Cache > Export
- Pipeline Cache > GPU Cache > Export

#### **Full screen mode for Mac OS X**

Full screen mode is now supported if you are running Maya on Mac OS X version 10.7 or later. When full screen mode is enabled, the title bar, menu bar, and dock are hidden. Select the full screen mode icon or **Maya > Enter Full Screen** to maximize Maya's workspace.

#### **Ctrl + click to keep menus visible**

There are several menus that list multiple items that you can enable and disable, for example the **Show** menu in each panel. You can now Ctrl + click (Windows and Linux) or Command + click (Mac OS X) to keep the menu open as you toggle multiple items in the list. To close the menu, click outside the menu.

## **Attribute Editor updates**

- You can now press enter on the numeric keyboard to complete an edit and highlight the new attribute value, making it easier to enter new values.
- New hotkeys give you an alternative to scrollbar navigation in the **Attribute Editor**. Quickly pan through long lists of attributes at a normal speed (Alt + middle-mouse) or an accelerated speed (Ctrl + Alt + middle-mouse).

## **Outliner updates**

- Streamline your view of objects in the **Outliner** using new items in the **Display** menu. Select **Display > Hide In Outliner > Hide** to hide a node from the **Outliner** list, then select the object in the scene and use **Display > Hide In Outliner > Unhide** to bring it back.
- New hotkeys give you an alternative to scrollbar navigation in the **Outliner**. Quickly pan through long lists of objects at a normal speed (Alt + middle-mouse) or an accelerated speed (Ctrl + Alt + middle-mouse) .

#### **Load or Auto load all plug ins**

The **Apply To All** options added to the **Plug-in Manager** make it easy to load all plug-ins for the current session (turn on **Loaded**), or set all plug-ins to load automatically the next time you start Maya (turn on **Auto load**).

# **Custom axis for the Rotate Tool**

A new **Custom axis orientation** mode has been added to the **Rotate Tool**, letting you align the manipulator to a custom axis.

# <span id="page-5-0"></span>**Autodesk® MatchMover™ and Composite software available from Autodesk Exchange**

You can now download MatchMover and Composite from *[Autodesk Exchange](http://apps.exchange.autodesk.com/MAYA/en/Home/Index)*.

# **What's New in Animation**

#### **Grease Pencil updates**

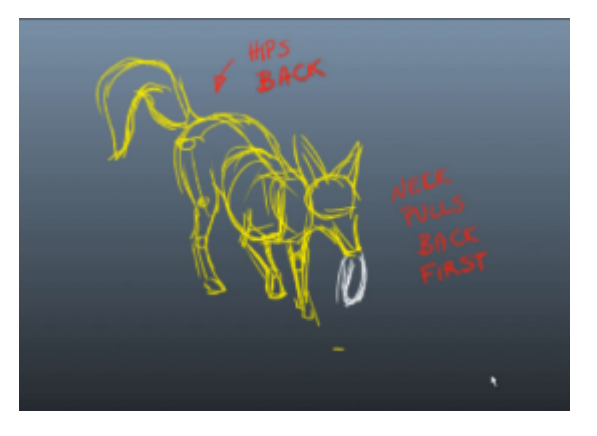

Introduced in Maya 2014, the Grease Pencil Tool is now even smoother to use. Simply start drawing to add a Grease Pencil frame at the current time, without needing to click the Add Frame button. If your last action was to add a frame, press the hotkey G to create a new Grease Pencil frame. You can also now export and import you Grease Pencil Frames to and from other software.

#### **Custom colors in the Time Slider**

The default colors of the **Time Slider** have been updated to improve the contrast of the current time Indicator.

In addition, new color settings let you change the default color and opacity of more elements in the **Time Slider**. Look for the following new options in the **Animation** section of the Window > Settings/Preferences > Color Settings window:

- **Time Slider Current Frame**
- **Time Slider Current Frame Opacity**
- **Time Slider Foreground**
- **Time Slider Background**

See Customize colors in the Time Slider.

#### **Bake animation layers**

Minor updates in the **Bake Simulation** options make it easier to control the layers of your baked animation. The new **Baked layers** drop-down list replaces the **Delete Baked Channels** option, and lets you select from new options to keep attributes, remove attributes, or clear animation from your animation layers.

# **Dynamic attribute performance**

New optimizations improve the scalability of dynamic attributes. Operations including adding or deleting attributes are now faster, even when a large number of dynamic attributes already exist on a node.

## **Show buffer curves**

Selecting the new option checkbox will turn on the auto-selection of curves. The default (checkbox selected) behaviour is consistent with previous versions of Maya.

What's New in Animation | **7**

# <span id="page-7-0"></span>**What's New in Character Animation**

#### **Deformer updates**

#### **Texture deformer**

Texture deformers let you deform objects with a texture pattern. They are useful to quickly get the procedural noise of a shape or to preview a displacement map.

You can now wrap a texture deformer to your mesh. Different direction methods give you precise control over the deformation. Sample the texture using the current UV value or by converting each vertex to a sample point.

#### **Shrinkwrap deformer**

Project a wrapper object onto the surface of a target object using the new shrinkwrap deformer (**Create Deformers > ShrinkWrap >**

 $\Box$ 

). Different projection methods give you control over the way each point of the wrapper is projected onto the target. You can completely engulf the target, giving the wrapper the same overall shape, or you can simply apply the wrapper onto the target like a decal. Use the shrinkwrap deformer to attach accessories to character meshes, retopologize a mesh, or capture detail from a high-resolution mesh.

#### **Cyclical Constraints in HumanIK**

When connecting a prop to an HIK rig, you now have the ability to connect the prop to one effector using a constraint then have the constraint object as a source for a second constraint.

■ Support for Cyclical Constraints in HumanIK

#### **Edge and face selection support**

You can now add deformers to a selection of edges or faces. Maya automatically converts edges and faces to vertices when you create a deformer that supports polygonal objects. For example, select an edge loop, then select **Create Deformers > Cluster** to add a cluster to the selected edges.

## <span id="page-8-0"></span>**Skinning updates**

#### **Geodesic Voxel binding**

**Geodesic Voxel** binding is a new smooth skinning method for binding geometry to joint skeletons that produces quick, high-quality results. The **Geodesic Voxel** bind method, unlike other volumetric skinning methods, handles complex geometry that is not watertight and can contain non-manifold or overlapping components, which is often the case with real-world production meshes.

The **Geodesic Voxel** bind method computes bind weights, by voxelizing the character skeleton and mesh, which are then applied to existing closed-form skinning methods to deform the character's geometry. The resulting weights are compatible with existing skinning methods in Maya and suitable for use in game engines.

- Bind smooth skin with Geodesic Voxel
- Geodesic Voxel binding
- Smooth Bind Options

#### **Skinning Update: New Smooth Bind Options**

The Smooth skinning **Weight Change Percentage** setting has been renamed **Required Weight Difference** and two new options (Smoothing Iterations and Obey Max Influences, and ) have been added to the **Smooth Skin Weight** settings to give you greater control over your skin binding. See Skin Smooth Skin Weights Options.

#### **Skinning Update: Reorganized Skin Menu**

The Skin menu has been reorganized so that the Weight, Binding, and Normalizing skinning options are easily available.

**NOTE** Rigid binding has been removed from the Maya Skin menu to consolidate commonly-used functionality. If you still need rigid binding, all scripting commands have been left unchanged and you can emulate Rigid binding using Smooth binding with 1 influence.

What's New in Character Animation | **9**

# <span id="page-9-0"></span>**What's New in Modeling**

**Quad Draw Tool updates**

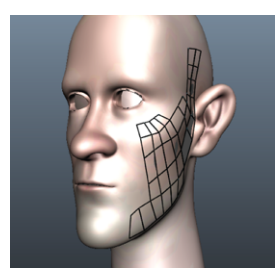

Introduced as part of the **Modeling Toolkit** in Maya 2014, the **Quad Draw** tool now offers a more streamlined workflow for retopologizing meshes. The following updates enhance Maya's existing retopology toolset.

- **Customizable hotkeys**: New options in the **Modeling Toolkit** preferences let you change the default hotkey mappings to fit your workflow.
- **Relax brush**: Smooth out your new topology and improve edge flow.
- **Extend tool**: Extend new polygons from edges, borders, edge loops, and vertices.
- **Auto-weld components**: Automatically weld components that are moved close together.
- **Set a reference mesh**: Snap the **Quad Draw** tool to a surface using **Make Live**. **Make Live** replaces the **Modeling Toolkit**'s **Other Surface** transform constraint.
- **Fill holes**: Shift-drag over triangular shaped holes in your new topology to fill them.
- **Construction history**: When construction history is turned on, history nodes are now created as you work.
- **GPU cache support: Make Live** now supports GPU cache nodes, letting you retopologize dense assets that contain large data sets.

## <span id="page-10-0"></span>**UV Texture Editor updates**

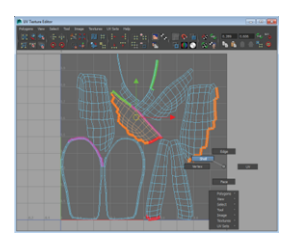

New options and tools give you greater control when you make selections in the **UV Texture Editor**.

- **Create UV shells**: The new **Create UV Shell** command lets you create a UV shell from a selection of components.
- **Display connected edges on UV shells**: The new **Toggle Shell Borders** command highlights sets of connected edges in different colors, making it easy to identify edges that are shared.
- **Tweak UV Tool**: Reposition components without switching to the **Move** Tool.
- **Easy component selection**: The **UV Texture Editor** no longer isolates the current selection. After making a selection, unselected components remain visible.
- **Select UV shells**: Double-click a face or select the new **Shell** option from the **UV Texture Editor** marking menu to select a UV shell.
- **Transform components using the Tool Box**: You can now use the **Move**, **Scale**, or **Rotate** tools to transform components.
- **Hard edge display mode**: When hard edges are displayed (**Display** > **Polygons > Hard Edges**), all components are displayed in the **UV Texture Editor**, and you can select any component type.
- **Nudge shells and components**: Quickly nudge your selection using the new nudge controls in the UV Texture Editor toolbar.
- **Normalize UVs**: The new **Center on closest tile** option lets you scale UV shells within the closest UV tile.

What's New in Modeling | **11**

#### **Multi-Cut Tool enhancements**

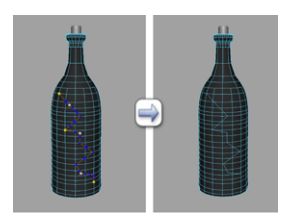

More easily cut and slice polygons using the enhanced **Multi-Cut** tool. Extensive updates eliminate redundancies and provide you with a single robust tool that lets you cut, split, and connect polygons. The **Multi-Cut Tool** merges the functionality of the now retired **Split Polygon Tool** and **Interactive Split Tool**, and fully integrates the **Cut Faces Tool** options. You can now extract or delete faces along a cut, insert edge loops and cuts with edge flow and subdivisions, and edit in **Smooth Mesh Preview** mode.

#### **Better Booleans**

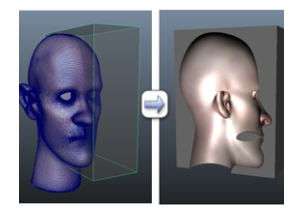

Boolean operations on polygons now use a new algorithm. While boolean workflows have not changed, operations are now faster, more stable, and robust. New boolean options let you select an **Intersection Classification** method for operations on open meshes, giving you more control over your results.

#### **Unfold workflow improvements**

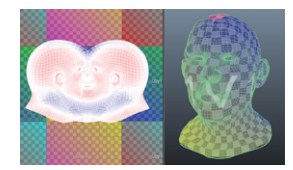

New icons in the **UV Texture Editor** toolbar temporarily apply a shader to your UV mesh, helping you identify distortion in your UV layout. The checker pattern shader makes it easy to see if your UVs are spread evenly along the surface, and the distortion shader lets you spot squashed and stretched UVs.

Continue to eliminate distortion with the new Unfold3D algorithm. Unfold3D is a faster, more reliable alternative to the legacy unfold algorithm. In one unfold operation the new algorithm eliminates degeneracy and distortion, even at complex corners. Additionally, new optimization options (**Edit UVs > Optimize**) provide a more efficient way to relax and untangle your unfolded UVs.

## **Work with multi-tiled UV textures in the UV Texture Editor**

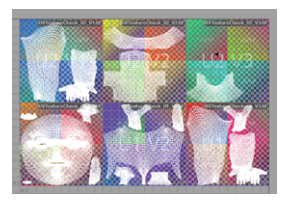

You can now work with multi-tiled UV textures that have been created in other applications, including Mudbox, ZBrush, and Mari, in the **UV Texture Editor**.

When you load multi-tiled UV textures, the **UV Texture Editor** automatically detects the number of tiles and uses the original grid tile layout. Each tile is labeled with the name of the corresponding texture file.

#### **Modeling Toolkit integration**

The **Modeling Toolkit** is now easier to use with updates that further integrate it into Maya. The **Mesh Editing Tools** are now available in Maya's main menus and marking menus, making it easier to incorporate them into everyday polygon modeling tasks. Streamlined selection and symmetry workflows let you enjoy the same functionality and settings in Maya and the Modeling Toolkit, including:

- **Lazy selection**: Highlight and select vertices when your cursor isn't directly above them.
- **Topological symmetry**: Maya uses the mesh topology to map components on one side of the mesh to the other, letting you use the new **Topology** symmetry mode with deformed meshes or meshes with overlapping vertices.
- **Symmetry**: Maya's **Reflection** setting has been renamed **Symmetry** and is now selection-based, letting you perform selection-based polygonal modeling operations with symmetry.
- **Soft selection**: The falloff color is now only drawn on edges, making it easier to view your mesh when **Soft Select** is turned on.
- **Resize a marquee selection**: Quickly add and remove components from an existing marquee selection by holding Tab to temporarily activate **Drag** select.
- **Dead space selection**: When your cursor is outside of your object, you can now select and tweak edges and vertices.
- **Edge ring selection**: You can now use the **Select** tool to select edge rings.
- <span id="page-13-0"></span>■ **Delete components**: You can now delete components that are not selected. Move the cursor over your mesh and press Delete or Backspace to delete the closest component.

#### **OpenSubdiv support**

New support for Pixar's OpenSubdiv libraries lets you work with a high-fidelity representation of your model. OpenSubdiv is now the default subdivision method when you preview a smoothed mesh, smooth a mesh ( **Mesh > Smooth**), or create a subdiv proxy.

OpenSubdiv is an improved alternative to the legacy **Maya Catmull-Clark** subdivision method and takes advantage of parallel GPU and CPU structures, improving viewport performance for meshes with high subdivision levels. Additionally, you can turn on **Show Displacements** in the new **OpenSubdiv Catmull-Clark Controls** to visualize displacement maps interactively without the need to render.

# **Bevel improvements**

Performing a bevel operation on a mesh now produces predictable results.

- Beveled edges are straight and equal in length, creating better bevels on concave and convex corners.
- UV texture borders are now maintained during bevel operations.
- The new **Fraction** attribute on the polyBevel node produces bevel results that are not affected by working unit changes.

#### **Mesh menu reorganization**

Quickly find commands and tools in Maya's reorganized mesh menus. Menu items are now categorized and listed alphabetically, making them more discoverable. Commands are located in the existing **Mesh** and **Edit Mesh** menus, and tools are located in the new **Mesh Tools** menu.

Delete your preferences for the **Mesh Tools** menu to appear.

#### **Convert to perimeter**

<span id="page-14-1"></span>New options in the **Select > Convert Selection** menu let you convert a component selection to a border of edges, UVs, or vertices around the selection's perimeter.

# **What's New in Simulation and Effects**

<span id="page-14-0"></span>**Bifröst**

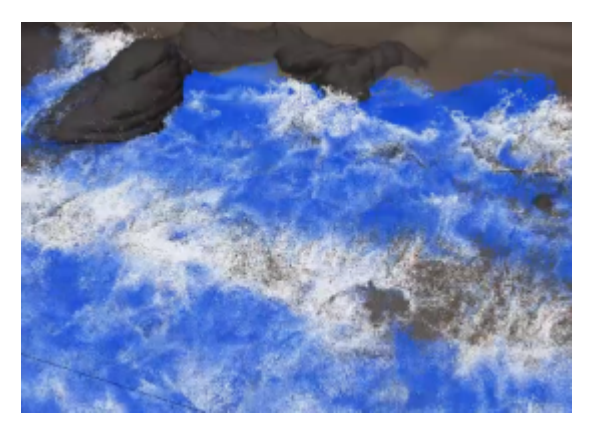

Bifröst is a procedural engine that can generate liquid simulations, such as water and other effects. Use accelerators and colliders to direct the flow and create splashes and droplets.

Preview the simulation quickly at low resolution using a scratch cache, and then make a user cache at higher resolution.

Generate a polygon mesh for rendering in mental ray, or render the isosurface directly. Alternatively, transfer the velocity and vorticity channels to color sets and export the mesh as an Alembic file.

What's New in Simulation and Effects | **15**

## <span id="page-15-0"></span>**XGen**

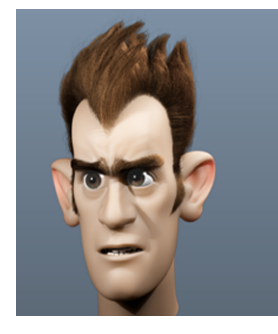

XGen lets you generate curves, spheres and custom geometry on the surface of Maya polygon meshes. Use XGen geometry instancing to create and groom hair and fur on characters. Quickly populate large landscapes and environments, such as grassy savannas, diverse forests, rocky terrains, and debris trails, using XGen archive geometry.

XGen also includes an interactive grooming brush-set that lets you create and groom all types of hair and fur as well as shape foliage and vegetation.

- Use Ptex maps to control the placement of instanced geometry.
- Use its library of expressions to generate and randomly scale, position, and color default primitives and custom Alembic-based archive geometry.
- Export geometry from a Maya scene, then instance it as an XGen archive object.

**Bullet**

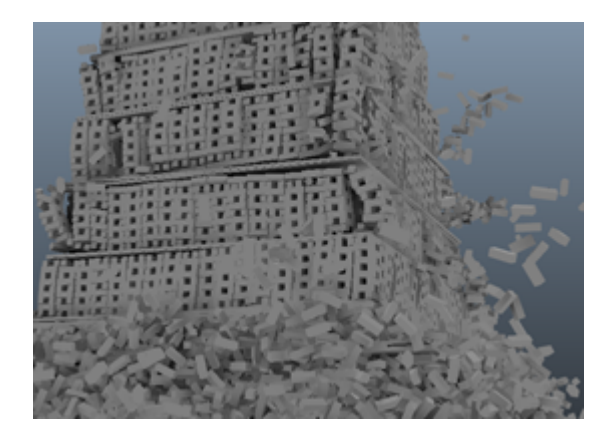

Built from the Bullet physics library, the Bullet plug-in lets you use the Bullet physics engine to create large-scale, highly-realistic dynamic and kinematic simulations. Bullet simulations can include interacting soft and rigid body objects. You can create rigid sets from large groups of objects and then constrain them with the **Glue** settings. as well as constrained collision objects, fully integrated into Maya's workflow.

#### **nHair Bend Model**

A new **Bend Model** attribute lets you choose between a bend solving method for long curly hair and one for generic hair styles. Use **Twist Tracking** to maintain twist in long curly hair and for when the base twist of hairs is already groomed at the start frame. A new **Bend Anisotropy** attribute for this bend method lets you control the relative bend resistance in different directions around the hair. Use **Simple** for the default nHair bending behavior used in previous versions of Maya.

What's New in Simulation and Effects | **17**

# <span id="page-17-1"></span>**What's New in Rendering and Render Setup**

<span id="page-17-0"></span>**New Viewport 2.0 features**

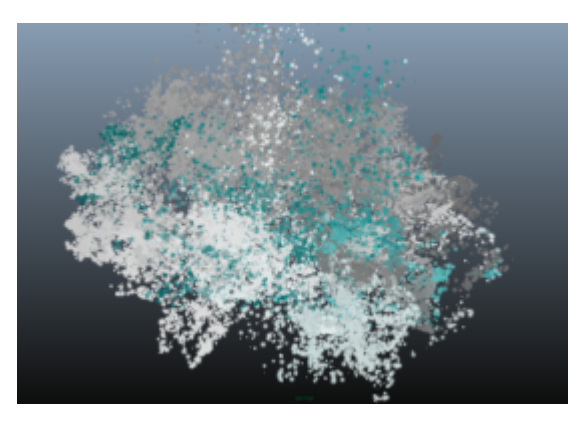

In Maya 2015, Viewport 2.0 supports dynamics and effects, including: Particles and nParticles, paint effects, Toon, nCloth, nHair and fluids. Tumbling performance for Particles, nParticles and paint effects is also significantly faster in **Viewport 2.0** than in the **Legacy Default Viewport**. In addition, shading nodes such as **Projection** and **Use Background** are supported and run in real-time, allowing for faster feedback.

Performance is also significantly improved for scenes with huge amounts of geometry or cached animation that does not fit in GPU memory.

## <span id="page-18-0"></span>**New ShaderFX editor**

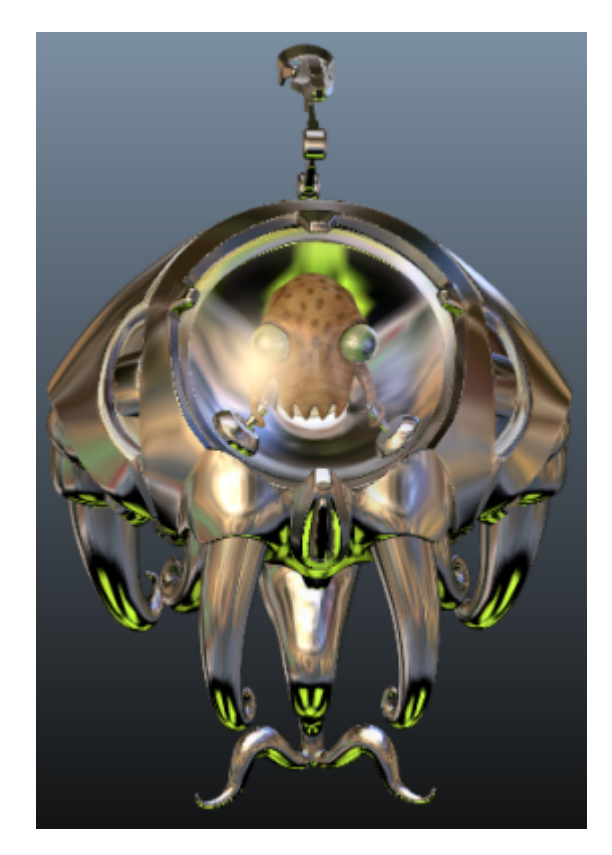

ShaderFX is a real-time shader editor that allows you to easily create advanced viewport shaders by connecting different shading nodes. As you create your shader network, you can visualize the resulting materials real time in Viewport 2.0.

With this feature, artists and programmers can design shaders that match those of their game engine. Using your game assets and textures inside Maya is now made easier.

What's New in Rendering and Render Setup | **19**

## **Viewport 2.0 is the default viewport renderer**

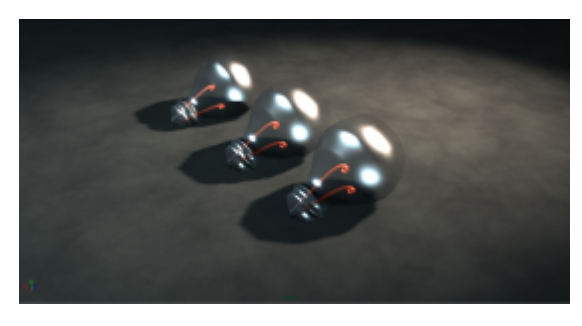

Viewport 2.0 is now the default renderer for your workspace.

#### **Render View**

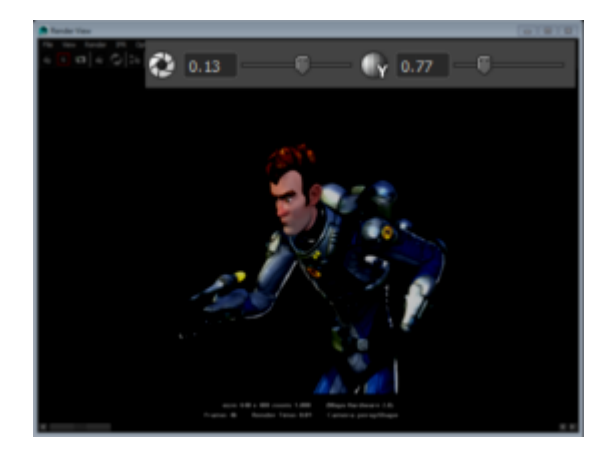

The **Exposure** and **Gamma** controls in the **Render View** allow you to adjust the brightness and midtone contrast of displayed images. The **Exposure** and **Contrast** controls in the **ViewColorManager** are no longer available.

In addition, the **8-bit integer** option for the **Render view image format** has been removed. The Render View now always uses 32-bit floating-point (HDR) mode.

# **Simplified workflow for rendering Ptex in mental ray**

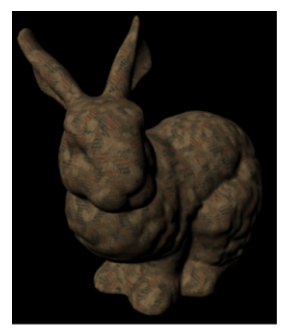

Model and assets provided by Ptex at<br>http://ptex.us/samples.html

A new simplified workflow is now available for rendering Ptex in mental ray. You can connect a Ptex texture to a **File** node and render it using mental ray for Maya. In addition, you can adjust the render quality using filter controls.

## **Progressive rendering with mental ray for Maya**

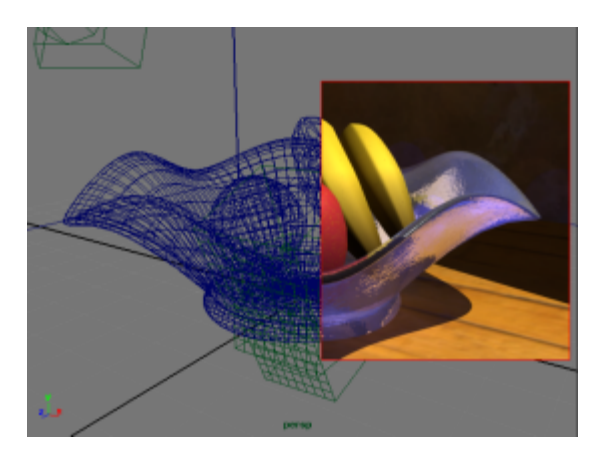

When rendering with mental ray for Maya, you can now enable progressive rendering for IPR. Progressive rendering begins with a lower sampling rate and then progressively refines the number of samples towards the final result.

What's New in Rendering and Render Setup | **21**

## **Improved shaderball swatches for mental ray materials**

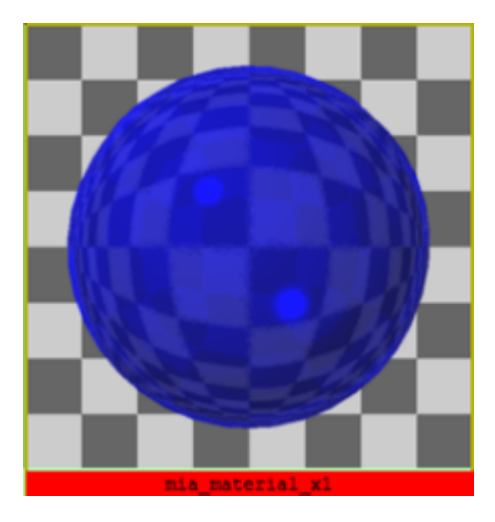

You can now visualize reflection and refraction in the shaderball swatches for mental ray materials. Enable raytracing mode for swatches in the **Preferences** window, and the background of the swatch is set to a checkerboard so that you can easily set different values for refraction and reflection, as well as predict the final rendered result. The swatches are rendered in a background thread and do not block UI performance.

#### **Loading multi-tiled UV textures through a single texture node**

The UV tiling feature allows you to use a single **File** texture node to load, preview and render textures that are composed of multiple images that correspond to grid tiles in your UV layout.

With this feature, Maya now opens and displays ultra-high resolution textures produced by 3D painting applications such as Mudbox, and provides a more effective alternative to using UVsets.

#### **Improved mental ray image based lighting**

The **Emit Light** feature of the mental ray IBL node has been improved to provide much faster rendering performance as well as better results with a simpler interface. When working with image based lighting in mental ray, you can adjust the image quality using a single **Quality** control slider and obtain higher quality render results.

#### **Ambient occlusion pass on the GPU**

You can now render the ambient occlusion pass using your GPU when rendering using mental ray for Maya to experience faster rendering performance.

To enable this option, select the **Use GPU** option in the AO pass **Attribute Editor**. This functionality is designed for NVidia GPUs that support CUDA. If you enable this option, but your GPU is not capable of rendering the ambient occlusion pass, then this pass is computed instead using the CPU.

#### **mental ray mila\_material now available**

The mental ray mila\_material is now available. This material allows you to easily create physically accurate layered shaders.

#### **mental ray hair shader now available**

The mental ray mib\_illum\_hair\_x shader is now available as an alternative to the default XGen shader.

#### **OpenEXR 2.0 support**

Maya can read OpenEXR files that are created by the OpenEXR 2.0 library and that exercise the version 1.7 feature set.

In addition, mental ray for Maya supports multi-part and multi-layer output for OpenEXR 2.0. mental ray has the ability to write multiple layers into separate OpenEXR parts. The names of the OpenEXR parts match the names of the mental ray frame buffers.

Multi-part EXR files can improve file read performance in applications that support the reading of OpenEXR 2.0 multi-part files. However, if the application reading the file does not support this standard, then the file will not be backwards compatible.

This feature is not compatible with OpenEXR 1.7. Therefore, for backwards compatibility, mental ray for Maya sets a registry value in the maya.rayrc file to disable multi-part output by default. To enable multi-part output, remove this registry value.

#### **FBX now supports DirectX11 shader parameters**

The Maya FBX plug-in now supports DirectX11 AutodeskUberShader shader parameters.

#### **Rendering a subset of hardware shaders with mental ray for Maya**

You can render a subset of hardware shaders using the mental ray for Maya renderer. mental ray for Maya recognizes hardware shaders and treats them as lambert shaders. Using this feature, you do not need to duplicate materials and create software versions of your hardware shaders to bake lightmaps.

All shaders of type kPluginHardwareShader are supported.

#### **Baking ambient occlusion in mental ray for Maya**

When using a bake set and baking ambient occlusion using mental ray for Maya, you can enable the **Occlusion Deep** attribute under the textureBakeSet node to include transparency in your bake results.

#### **Troubleshooting mental ray for Maya rendering**

if you open a pre-Maya 2014 scene that renders using the mental ray for Maya renderer, your sampling settings are changed to use **Unified Sampling**. To render legacy scenes with their previously-saved legacy sampling settings using the command line renderer, use the new -sampling flag. You can also set the **Unified SamplingQuality** using the -unifiedQuality flag.

#### **New resizable Ramp editor for Ramp texture node**

The **Ramp** texture node now features a horizontal ramp that defaults to black and white. You can easily switch among the rainbow ramp and the black to white and white to black ramps by selecting its corresponding preset. The ramp editor can also be expanded into a larger, resizable editor window.

#### **Displaying frustum for non-stereo cameras**

You can now display the frustum for non-stereo cameras, in addition to stereo ones.

#### **Measuring Camera Aperture**

The new **Camera Aperture (mm)** option in the camera's **Attribute Editor** lets you measure the camera aperture's width and height in millimeters.

#### **Frame visibility control for image planes**

You can now choose to display or hide the frame around image planes.

#### **mental ray version 3.12**

<span id="page-24-0"></span>Maya now uses mental ray version 3.12.

# **What's New in API**

Maya 2015 includes many new methods, including: MPxSubSceneOverride methods that allow you to render multiple instances of a render item at the same time; MFrameContext methods that allow you to obtain the transparent depth layer and opaque depth layer in order to use depth-peeling transparency; MVertexBuffer and MIndexBuffer methods that allow you to more efficiently set or update the geometry data, and a MDGModifier method that allows you to delete elements from a multi-plug.

<span id="page-24-1"></span>In addition, the Maya .NET API now uses .NET Framework 4.5. You can now use Microsoft Visual Studio 2012 to compile the .NET examples. You can also compile the C++ plug-in examples using Visual Studio 2012 Update 4 on Windows.

# **What's New in Help**

The Maya Help is published in a new format this release as part of the *[Autodesk](http://knowledge.autodesk.com/) [Knowledge Network](http://knowledge.autodesk.com/)*.

The Autodesk Knowledge Network is your one-stop shop for Support, Learning and Community resources. Sign in using your Autodesk account and participate. For more information on creating an account, see *[About Autodesk](http://knowledge.autodesk.com/search-result/caas/CloudHelp/cloudhelp/ENU/CharacterGen-Help/files/GUID-64884DF0-8E11-468C-BAD8-27CB11122689-htm.html) [Account](http://knowledge.autodesk.com/search-result/caas/CloudHelp/cloudhelp/ENU/CharacterGen-Help/files/GUID-64884DF0-8E11-468C-BAD8-27CB11122689-htm.html)*.